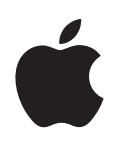

# iPod shuffle Справочник функций

# **Содержание**

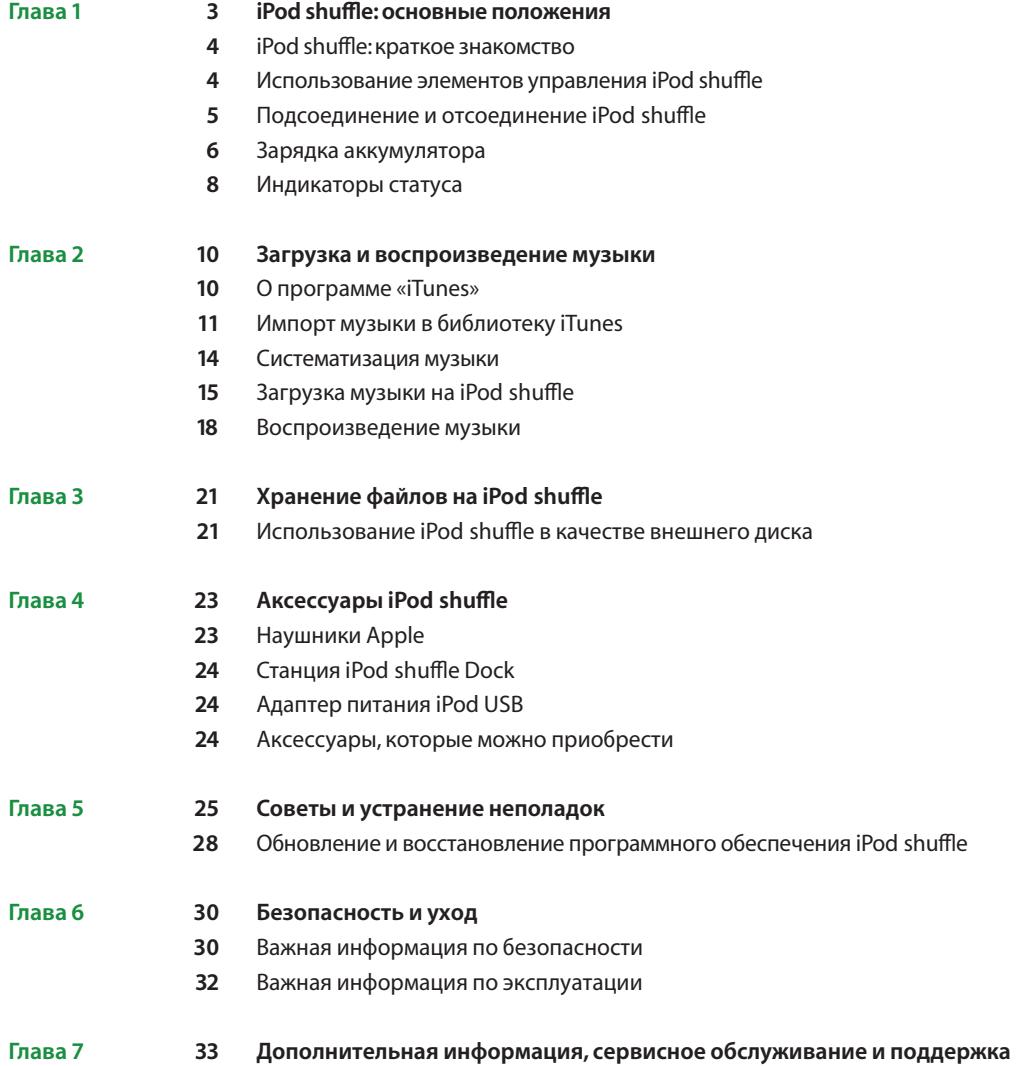

# **iPod shuffle: основные положения**

# Поздравляем с приобретением iPod shuffle. В этой главе Вы узнаете о функциях iPod shuffle, использовании его элементов управления и многое другое.

Вы можете помещать песни и другие аудиофайлы на компьютер, а затем загружать их на iPod shuffle.

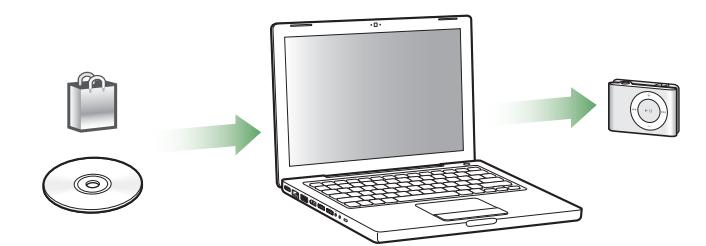

С iPod shuffle Вы можете:

- Загружать песни для прослушивания в дороге
- Слушать подкасты доступные для загрузки радиопередачи, предоставляемые посредством Интернета
- Слушать аудиокниги, приобретенные в iTunes Store или на сайте audible.com
- Хранить или создавать резервные копии файлов или других данных, используя iPod shuffle в качестве внешнего диска

**1**

## iPod shuffle: краткое знакомство

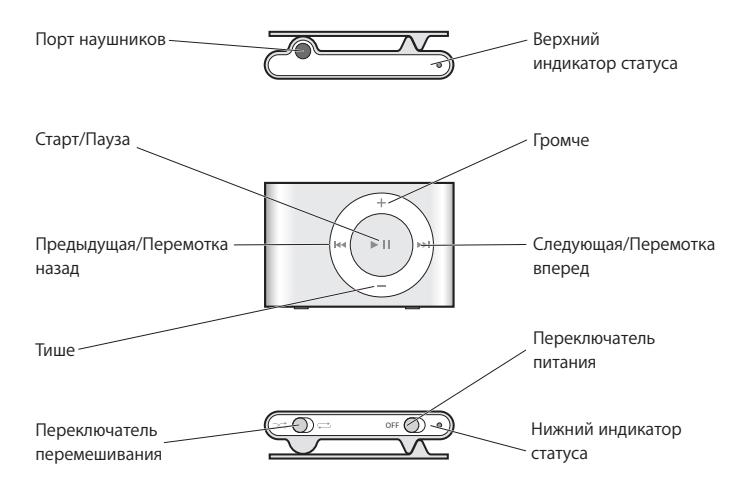

## Использование элементов управления iPod shuffle

Простые в использовании элементы управления позволят Вам легко воспроизводить песни, аудиокниги и подкасты на iPod shuffle.

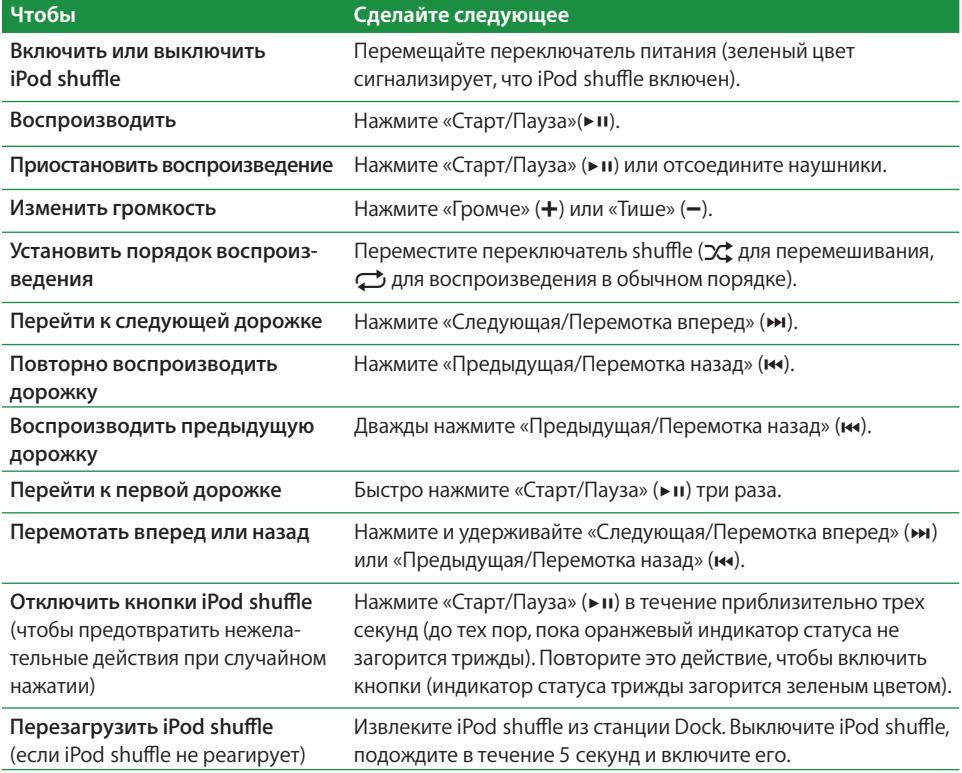

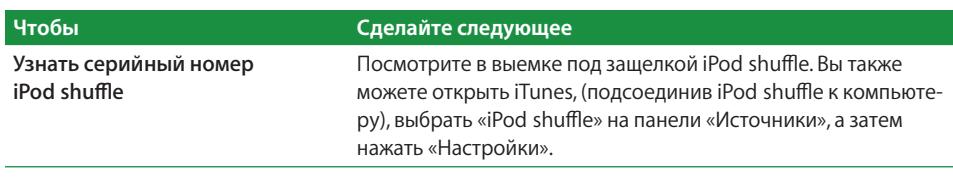

## Подсоединение и отсоединение iPod shuffle

Подсоедините iPod shuffle к компьютеру, чтобы загрузить песни или другие аудиофайлы, а также, чтобы зарядить аккумулятор. По окончании отсоедините iPod shuffle.

## Подсоединение iPod shuffle

#### Для того, чтобы подсоединить iPod shuffle к компьютеру:

• Подсоедините входящий в комплект поставки станцию iPod shuffle Dock в порт USB компьютера. Затем поместите iPod shuffle в станцию Dock.

Примечание: подсоедините станцию Dock к высокомощному порту USB, чтобы зарядить аккумулятор. Рекомендуется использование порта USB 2.0. Не используйте порт USB на клавиатуре.

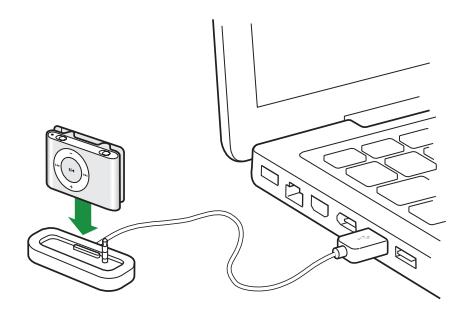

При первом подсоединении iPod shuffle к компьютеру, Ассистент настройки iPod поможет Вам конфигурировать iPod shuffle и синхронизировать его с библиотекой iTunes.

Важно: если Вы хотя бы один раз синхронизировали iPod shuffle с библиотекой iTunes на компьютере, при каждом подсоединении iPod shuffle к другому компьютеру будет появляться запрос о проведении синхронизации с библиотекой iTunes на новом компьютере. Нажмите «Отменить», если Вы хотите сохранить музыкальный контент, имеющийся на iPod shuffle. Нажмите «Переместить покупки», чтобы сохранить контент на iPod shuffle и скопировать приобретенные песни, находящиеся на нем, в библиотеку iTunes на новом компьютере. За дополнительной информацией обращайтесь в «Справку iTunes».

### Отсоединение iPod shuffle

Не отсоединяйте iPod shuffle от компьютера, если идет загрузка аудиофайлов, или iPod shuffle используется в качестве внешнего диска. Вы узнаете, когда можно отсоединить iPod shuffle, по сообщению в верхней части окна iTunes или по показанию индикатора статуса iPod shuffle.

Важно: если Вы видите сообщение «Не отсоединять» в iTunes, или индикатор статуса iPod shuffle мигает оранжевым цветом, то необходимо извлечь iPod shuffle перед отсоединением. В противном случае Вы можете повредить файлы на iPod shuffle.

Если Вы включаете iPod shuffle для использования в качестве внешнего диска (смотрите стр. 21), необходимо всегда извлекать iPod shuffle перед отсоединением.

#### Чтобы извлечь iPod shuffle:

• В iTunes нажмите кнопку «Извлечь» ( $\triangle$ ) возле iPod shuffle на панели «Источники».

Если Вы работаете на компьютере Мас, Вы можете извлечь iPod shuffle, перетянув значок iPod shuffle, находящийся на рабочем столе, в корзину.

Если Вы работаете на ПК с Windows, Вы можете извлечь iPod shuffle, нажав значок «Безопасное извлечение устройства» на панели задач в системе Windows и выбрав iPod shuffle.

#### Чтобы отсоединить iPod shuffle:

• Извлеките iPod shuffle из станции Dock.

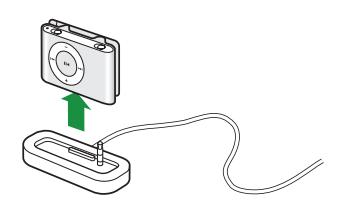

## Зарядка аккумулятора

iPod shuffle оснащен встроенным аккумулятором.

Для более эффективной работы аккумулятора зарядите его полностью при первом использовании iPod shuffle. Разряженный аккумулятор может быть заряжен на 80 процентов в течение двух часов и полностью заряжен в течение четырех часов.

Если iPod shuffle не используется в течение долгого времени, аккумулятор, возможно, необходимо зарядить.

#### **Для того, чтобы зарядить аккумулятор, используя компьютер:**

**• Подсоедините iPod shuffle к высокомощному порту USB компьютера, используя** входящую в комплект поставки станцию iPod shuffle Dock. Компьютер должен быть включен и не находиться в режиме сна (некоторые модели Macintosh могут заряжать iPod shuffle, находясь в режиме сна).

Во время зарядки аккумулятора индикатор статуса на iPod shuffl e горит оранжевым цветом. Когда аккумулятор полностью заряжен, индикатор статуса горит зеленым цветом.

**Примечание:** если iPod shuffle используется в качестве диска (смотрите стр. 21), или iTunes загружает песни или настройки на iPod shuffle, индикатор статуса мигает оранжевым цветом, сигнализируя необходимость извлечения iPod shuffle перед отсоединением.

Если индикатор статуса не горит, iPod shuffle, вероятно, не подсоединен к высокомощному порту USB. Попытайтесь подсоединить его к другому порту USB компьютера.

*Примечание:* Вы можете загружать музыку во время зарядки аккумулятора.

Чтобы зарядить iPod shuffle, если компьютер не доступен, Вы можете подсоединить iPod shuffle к адаптеру питания iPod USB, который можно приобрести по адресу: www.apple.com.

#### **Чтобы зарядить аккумулятор с помощью адаптера питания iPod USB:**

- **1** Подсоедините сетевой адаптер к адаптеру питания (они уже могут быть подсоеденены).
- **2** Подсоедините разъем USB станции iPod shuffle Dock к адаптеру питания.
- **3** Подсоедините адаптер питания к исправной электрической розетке.
- **4** Поместите iPod shuffle в станцию Dock.

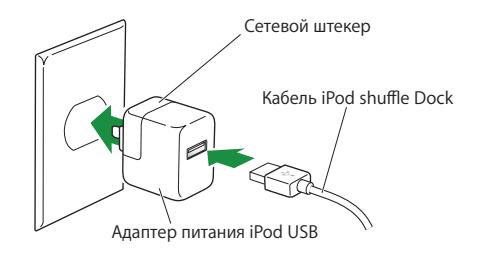

*ВНИМАНИЕ:* прочитайте все инструкции по использованию адаптера питания iPod USB на стр. 31 перед тем, как использовать его.

Вы можете отсоединить и использовать iPod shuffle до того, как он полностью зарядится.

*Примечание:* количество циклов зарядки аккумуляторов ограничено. Срок службы аккумулятора и количество циклов зарядки варьируются в зависимости от использования и настроек. Информацию Вы найдете по адресу: www.apple.com/batteries.

#### **Проверка статуса аккумулятора**

При включении iPod shuffle или отсоединении его от компьютера или адаптера питания, индикатор статуса указывает приблизительный уровень оставшегося заряда аккумулятора. Смотрите таблицу, приведенную в следующей главе. Если iPod shuffle включен, Вы можете узнать статус батареи, не прерывая воспроизведение, быстро выключив iPod shuffle, и снова включив его.

## Индикаторы статуса

iPod shuffle снабжен двумя индикаторами статуса (вверху и внизу), которые при нажатии одной из кнопок указывают статус аккумулятора, сигнализируют об использовании iPod shuffle в качестве диска или о наличии неполадки.

#### **Включение или отсоединение**

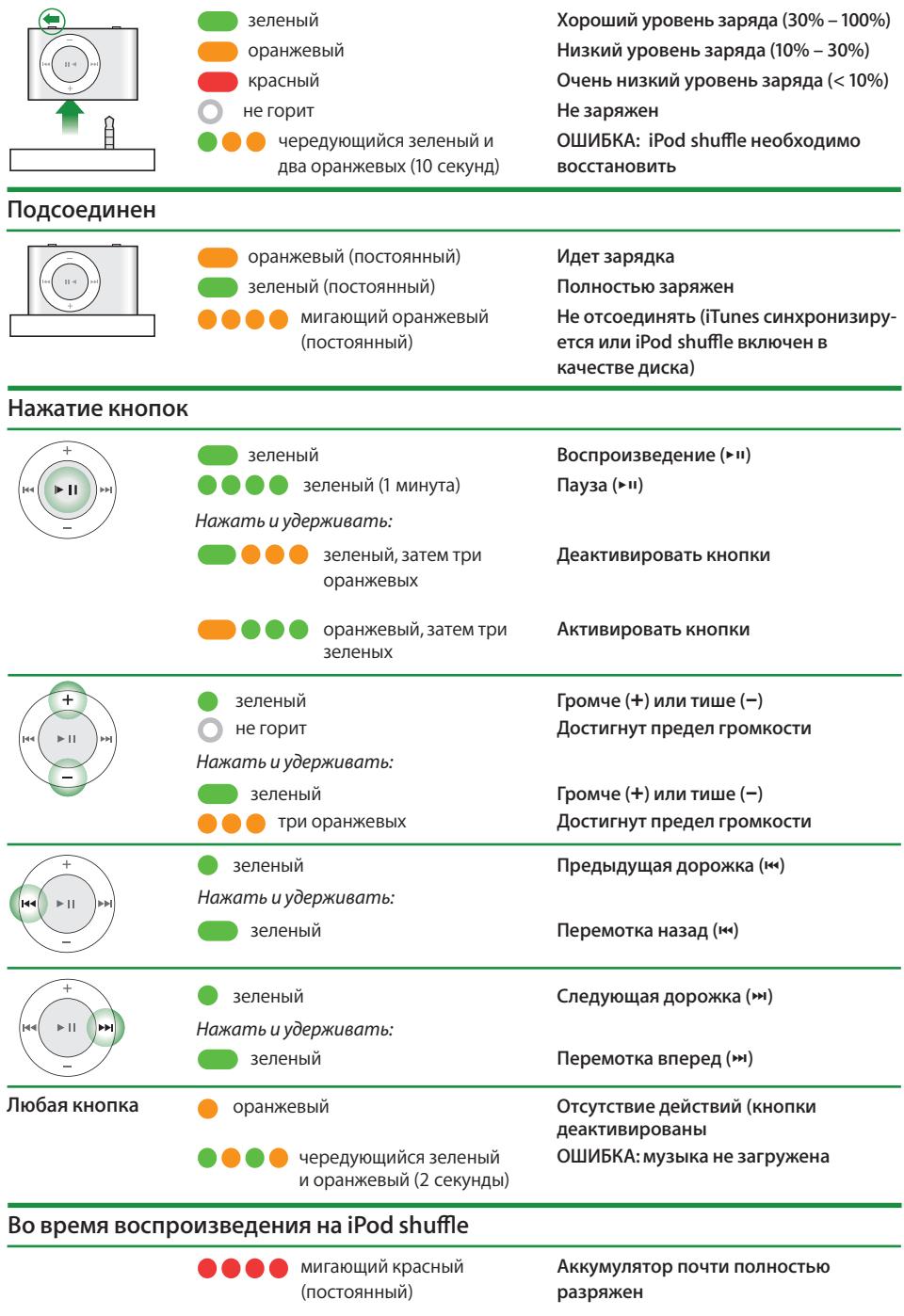

# **Загрузка и воспроизведение музыки**

# С iPod shuffle Вас будет сопровождать музыка, где бы Вы не находились. В этой главе Вы узнаете о загрузке и прослушивании музыки на iPod shuffle.

Вы можете импортировать песни, аудиокниги и подкасты (аудиопередачи в стиле радиопередач) на компьютер, а затем загружать их на iPod shuffl e. Прочитав данный раздел, Вы подробнее узнаете об этапах этого процесса, в том числе о:

- Перемещении музыки из Вашей коллекции компакт-дисков, жесткого диска или iTunes Store (часть iTunes, доступная только в некоторых странах) в программе «iTunes» на Вашем компьютере
- Систематизации музыки и других аудиофайлов в плейлистах
- $\cdot$  Загрузке песен, аудиокниг и подкастов на iPod shuffle
- Прослушивании музыки или другого аудиоматериала в пути

# О программе «iTunes»

iTunes – это ПО для синхронизации музыки, аудиокниг и подкастов на iPod shuffle. При подсоединении iPod shuffle к компьютеру iTunes автоматически открывается.

Данное руководство объясняет, как использовать iTunes для импорта песен и другого аудиоматериала на компьютер, создавать собственные сборники любимых песен (так называемые плейлисты), как осуществлять загрузку и настройки на iPod shuffle.

iTunes обладает также множеством других функций. Для получения информации, откройте «iTunes» и выберите «Справка» > «Справка iTunes».

## Импорт музыки в библиотеку iTunes

Для того, чтобы слушать музыку на iPod shuffle, Вам, прежде всего, необходимо поместить ее в библиотеку iTunes на компьютере.

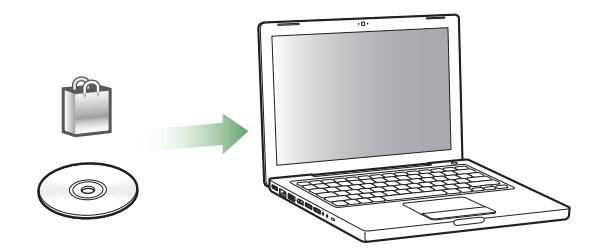

#### **Три способа помещения музыки в библиотеку iTunes:**

- Приобретение музыки и аудиокниг или загрузка подкастов в режиме онлайн из iTunes Store.
- Импорт музыки с аудио-CD.
- Добавление музыки и других аудиофайлов, уже имеющихся на компьютере.

### **Приобретение песен и загрузка подкастов с помощью iTunes Store**

При наличии у Вас доступа к Интернету Вы можете приобретать и загружать песни, альбомы и аудиокниги в режиме онлайн из iTunes Store. Вы также можете подписаться на подкасты – передач в стиле радиопередач – и загружать их.

Для приобретения музыки в режиме онлайн из iTunes Store Вам необходимо создать учетную запись Apple в iTunes, отыскать интересующие Вас песни и приобрести их. Если у Вас уже имеется учетная запись Apple или учетная запись America Online (AOL) (доступная не во всех странах), Вы можете использовать их для входа в iTunes Store и покупки песен.

#### **Для того, чтобы зарегистрироваться в iTunes Store:**

- **Откройте iTunes, а затем:** 
	- Â *При наличии у Вас учетной записи iTunes* выберите «Store» >«Подписаться».
	- Â *Если у Вас нет учетной записи iTunes,* выберите «Store» > «Создать учетную запись» и следуйте указаниям на экране, чтобы создать учетную запись Apple, или введите информацию Вашей уже существующей учетной записи Apple или AOL.

#### **Для поиска песен, аудиокниг и подкастов:**

В iTunes Store Вы можете осуществлять поиск интересующего Вас альбома, песни или исполнителя. Откройте iTunes и нажмите iTunes Store на панели «Источники».

- Â *Для просмотра содержания iTunes Store* выберите музыкальный жанр из всплывающего меню «Выбор жанра», нажмите один из выпусков или песню, или нажмите «Искать iTunes Store» в главном меню окна iTunes Store.
- Â *Для поиска подкастов* нажмите ссылку «Подкасты» в главном окне iTunes Store.
- Â *Для осуществления поиска в iTunes Store* введите название альбома, песни, исполнителя или композитора в поле поиска iTunes.
- Â *Чтобы сузить поиск,* введите искомое слово в поле поиска iTunes Store, нажмите клавишу «Return» или «Enter» на клавиатуре, а затем выберите объекты в результатах поиска. Например, чтобы сузить поиск песен и альбомов, нажмите «МУЗЫКА».
- Â *Для поиска комбинации элементов* нажмите «Сложный поиск» в окне iTunes Store.
- Â *Чтобы вернуться на главную страницу iTunes Store,* нажмите кнопку «Домашняя страница» в левом верхнем углу окна iTunes Store.

#### **Чтобы купить песню, альбом или аудиокнигу:**

 **1** Нажмите iTunes Store на панели «Источники» и выберите элемент, который Вы хотите приобрести.

Двойное нажатие на песне или другом объекте позволяет Вам прослушать и просмотреть фрагмент и приобрести его.

 **2** Нажмите «Купить песню», «Купить альбом» или «Купить книгу».

Данный элемент загружается на Ваш компьютер, а оплата снимается со счета Вашей кредитной карты, указанной в Вашей учетной записи Apple или AOL.

#### **Для того, чтобы загрузить или подписаться на подкаст:**

- **1** Нажмите iTunes Store на панели «Источники».
- **2** Нажмите ссылку «Подкасты» с левой стороны на главной странице iTunes Store.
- **3** Найдите подкаст, который Вы хотите загрузить.
	- Â *Чтобы загрузить выпуск подкаста,* нажмите кнопку «Получить выпуск» возле эпизода.
	- Â *Чтобы подписаться на подкаст,* нажмите кнопку «Подписаться», находящуюся возле подкаста. iTunes загрузит самые последние выпуски. По мере появления новых выпусков, они автоматически загружаются в iTunes при подключении Вами к Интернету.

#### **Как импортировать музыку с аудио-CD в iTunes**

Следуйте данным инструкциям для того, чтобы импортировать музыку с Ваших CD в iTunes.

#### **Для того, чтобы импортировать музыку с аудио-CD в iTunes:**

 **1** Вставьте CD в компьютер и откройте iTunes.

*При наличии связи с Интернетом* iTunes находит названия песен на CD в Интернете (при наличии) и приводит их список в окне.

*Если Интернет не доступен,* Вы можете импортировать CD, а затем, подсоединившись к Интернету, выбрать «Дополнительные» > «Получить названия дорожек CD». iTunes получит названия дорожек для импортированных CD.

*В случае, если названия песен с CD не доступны в режиме онлайн,* Вы можете ввести названия песен вручную. Cмотрите «Внесение названий песен и другой информации» на стр.13.

После введения информации о песне Вы можете осуществлять поиск песен в iTunes по названию, исполнителю, альбому и другим критериям.

- **2** Удалите флажки возле песен, которые Вы не хотите импортировать с CD.
- **3** Нажмите кнопку «Импорт CD». В верхней части окна iTunes Вы увидите время, необходимое для импорта каждой песни.

По умолчанию iTunes воспроизводит песни по мере их импорта. Если Вы импортируете большое количество песен, Вы, возможно, решите отменить их воспроизведение для повышения скорости импорта.

- **4** Чтобы извлечь CD, нажмите клавишу извлечения диска (**△**).
- **5** Повторите эти действия для каждого CD с песнями, которые Вы хотите импортировать.

#### **Внесение названий песен и другой информации**

Вы можете вводить вручную названия песен и другую информацию, в том числе комментарии к песням и другим объектам в библиотеке iTunes.

#### **Для того, чтобы внести названия песен и другую информацию вручную:**

- **1** Выберите первую песню на CD, а затем выберите «Файл» > «Информация».
- **2** Нажмите «Информация».
- **3** Введите информацию о песне.
- **4** Нажмите «Следующая», чтобы ввести информацию о следующей песне.

## **Добавление песен, уже имеющихся на компьютере, в библиотеку iTunes**

При наличии на Вашем компьютере цифровых музыкальных файлов, как, например MP3, Вы можете легко добавить их в библиотеку iTunes.

#### **Для того, чтобы добавить песни, находящиеся на компьютере в библиотеку iTunes:**

**• Перетяните папку или диск с аудиофайлами в библиотеку на панели «Источники» в** iTunes (или выберите «Файл» > «Добавить в библиотеку» и выберите папку или диск). Если iTunes поддерживает формат песен, они автоматически добавляются в библиотеку iTunes.

Вы также можете перетянуть отдельные файлы с песнями в iTunes.

*Примечание:* используя iTunes для Windows, Вы можете преобразовывать незащищенные цифровые музыкальные файлы, созданные Windows Media Player в файлы

формата, совместимого с iTunes, как, например, AAC или MP3. Это может оказаться полезным при наличии у Вас музыки в формате WMA. Для получения дополнительной информации откройте iTunes и выберите «Справка» > «Справка iTunes».

### Систематизация музыки

Используя iTunes, Вы можете систематизировать песни и другие элементы, создав для этого собственные списки, называемые плейлистами. Например, Вы можете создавать плейлисты для прослушивания во время занятий спортом или, соответствующие особому настроению.

Вы также можете создавать смарт-плейлисты, которые автоматически обновляются в соответствии с заданными Вами критериями. При добавлении в iTunes песен, которые соответствуют данным критериям, они автоматически добавляются в смартплейлисты.

Вы можете создавать любое количество плейлистов, используя любые песни библиотеки iTunes. Добавление песни в плейлист или ее последующее удаление не приводит к ее удалению из библиотеке iTunes.

#### **Как создать плейлист в iTunes:**

- 1 Нажмите кнопку «Добавить» (**+**) или выберите «Файл»> «Новый плейлист».
- **2** Введите название плейлиста.
- **3** Нажмите «Музыка» в списке «Библиотеки» и перетяните песню или другой элемент в плейлист.

Чтобы выбрать несколько песен, нажмите и удерживайте клавишу «Shift» или клавишу «Command» (x) на Mac, или клавишу «Shift» или «Control» на ПК с Windows, одновременно нажимая на каждую из песен.

#### **Для того, чтобы создать смарт-плейлист:**

**• Выберите «Файл»> «Новый смарт-плейлист» и установите критерии для плейлистов.** 

## Загрузка музыки на iPod shuffle

После того, как музыка загружена и систематизирована в iTunes, Вы легко можете загрузить ее на iPod shuffle.

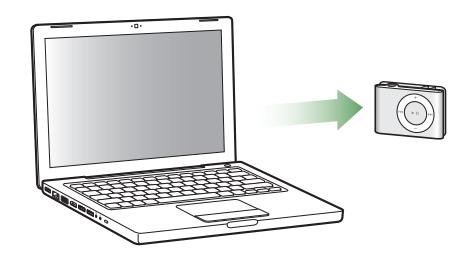

Чтобы определить, каким образом музыка загружается из iTunes на iPod shuffle, подсоедините iPod shuffle к компьютеру, выберите iPod shuffle на панели «Источники» и задайте параметры внизу панели «Содержание». Дополнительные параметры для загрузки музыки и использования iPod shuffle появятся на панели «Настройки».

## **Автозаполнение iPod shuffle**

iTunes может автоматически загружать избранные песни на iPod shuffle с помощью одного нажатия кнопки. Вы можете выбрать всю библиотеку целиком или отдельный плейлист, а затем выбрать параметр «Автозаполнение».

#### **Чтобы осуществить автозаполнение музыки на iPod shuffl e:**

- 1 Подсоедините iPod shuffle к компьютеру.
- 2 Выберите iPod shuffle в списке устройств на панели «Источники».
- **3** Нажмите вкладку «Содержание».
- **4** С помощью всплывающего меню выберите плейлист, который Вы хотите использовать для автозаполнения.

Для осуществления автозаполнения музыки из всей библиотеки целиком, выберите «Музыка».

 **5** Выберите нужный параметр:

*В произвольном порядке:* iTunes перемешивает песни по мере загружения их на iPod shuffle. Если этот параметр не выбран, iTunes загружает песни в том порядке, в котором они находятся в библиотеке или выбранном плейлисте.

*Только любимые песни:* iTunes производит автозаполнение песен, которые Вы слушаете чаще.

*С заменой всех объектов:* iTunes заменяет песни на iPod shuffl e на новые, выбранные Вами. Если этот параметр не выбран, песни, которые уже загружены на iPod shuffle, сохраняются, а новые песни будут записаны на свободное место.

 **6** Нажмите «Автозаполнение».

Во время загрузки музыки из iTunes на iPod shuffle, окно статуса iTunes отображает прохождение процесса. Когда автозаполнение закончено, iTunes выдает сообщение «Обновление iPod завершено».

#### **Автозаполнение только выбранных объектов**

Вы можете настроить iTunes на автозаполнение только объектов, выбранных в библиотеке iTunes. Объекты, не выбранные Вами, игнорируются.

#### **Чтобы ограничить автозаполнение до выбранных объектов:**

- 1 Подсоедините iPod shuffle к компьютеру.
- **2** При появлении iPod shuffle в окне iTunes выберите его.
- **3** Нажмите вкладку «Настройки».
- **4** Выберите «Обновлять только выбранные песни».
- **5** Нажмите «Применить».

#### **Загрузка песен, аудиокниг и подкастов вручную**

Вы можете загружать песни и плейлисты на iPod shuffl e вручную. Если Вы хотите загружать аудиокниги и подкасты на iPod shuffle, Вам необходимо делать это вручную.

#### **Чтобы загрузить песню или другой объект на iPod shuffl e:**

- **1 Подсоедините iPod shuffle к компьютеру.**
- **2** В iTunes выберите библиотеку или плейлист на панели «Источники».
- **3** Перетяните песню или другой элемент на iPod shuffle на вкладке «Источники». Вы также можете перетягивать целые плейлисты для загрузки их на iPod shuffle.

### **Установка порядка песен на iPod shuffl e**

После того, как песни загружены на iPod shuffle, Вы можете установить их порядок песен так же, как Вы делаете это в плейлистах в iTunes.

#### **Чтобы установить порядок песен на iPod shuffl e:**

- 1 В iTunes выберите iPod shuffle на панели «Источники».
- **2** Нажмите вкладку «Содержание».
- **3** Нажмите пустой заголовок над первой колонкой, чтобы поместить песни по порядку.
- **4** Поместите песни в нужном Вам порядке.

### **Размещение большего количества песен на iPod shuffl e**

Если Вы импортировали песни в iTunes в формате скоростной передачи данных, например AIFF, Вы можете настроить iTunes на автоматическое преобразование песен в файлы AAC 128 кбит/с, т.е. формат, поддерживаемый iPod shuffle. Это не влияет на качество или размер песен в iTunes.

**Примечание:** песни в форматах, не поддерживаемых iPod shuffle, как, например Apple Lossless, *должны* быть преобразованы, если Вы хотите загрузить их на iPod shuffle. Дополнительную информацию о форматах, поддерживаемых iPod shuffle, Вы найдете в разделе «Если Вы не можете загрузить песню или другой объект на iPod shuffle» на стр. 27.

#### **Чтобы преобразовать песни в форматах скоростной передачи данных в файлы AAC:**

- 1 В iTunes выберите iPod shuffle на панели «Источники».
- **2** Нажмите вкладку «Настройки».
- **3** Select "Выберите «Преобразовать песни в формате скоростной передачи данных в формат AAC 128 кбит/с».
- **4** Нажмите «Применить».

#### **Удаление песен и других объектов из iPod shuffl e**

Вы можете настроить iTunes на автоматическое замещение объектов на iPod shuffle при загрузке объектов, используя функцию автозаполнения. Вы также можете удалять объекты из iPod shuffle вручную.

#### **Чтобы автоматически заменять объекты на iPod shuffl e при автозаполнении:**

- 1 В iTunes выберите iPod shuffle на вкладке «Источники».
- **2** Нажмите вкладку «Содержание».
- **3** Убедитесь, что выбран параметр «Заменить все объекты при автозаполнении».

#### **Для того, чтобы удалить песню или другой объект из iPod shuffl e:**

- 1 В iTunes выберите iPod shuffle на вкладке «Источники».
- 2 Выберите песню или другой элемент на iPod shuffle и нажмите клавишу «Delete» или «Backspace» на клавиатуре.

Удаление песни или другого объекта из iPod shuffle вручную не приводит к удалению из библиотеки iTunes.

## Воспроизведение музыки

После загрузки на iPod shuffle музыки или других аудиофайлов, Вы можете приступить к их прослушиванию.

#### **Для того, чтобы прослушивать песни и другие объекты на iPod shuffl e.**

- **1 Подсоедините наушники к iPod shuffle и вставьте их в уши.**
- **2** Нажмите «Старт/Пауза» (► II).

Нажмите «Громче»(+) или «Тише» (−), чтобы настроить громкость. Следите за тем, чтобы уровень громкости не был слишком высоким. Смотрите «Установление предела максимальной громкости» на стр. 19.

*ВНИМАНИЕ:* прежде, чем начать использование iPod shuffle, прочитайте все инструкции по безопасности, касающиеся предотвращения нарушений слуха, на стр. 31.

Общие сведения об элементах управления iPod shuffle Вы найдете в разделе «Использование элементов управления iPod shuffle» на стр. 4.

*Примечание:* если Вы слушаете аудиокнигу, установите переключатель «Перемешивание» на повторение ( $\bm{\mathord{\text{C}}}$ ), таким образом, чтобы главы воспроизводились по порядку.

### Настройка iPod shuffle на перемешивание песен или воспроизве**дение их по порядку**

Вы можете настроить iPod shuffle на перемешивание песен или воспроизведение их по порядку.

#### Чтобы настроить iPod shuffle на перемешивание:

**• Поместите переключатель «shuffle» на перемешивание (** $\leq$ **).** 

**Чтобы настроить iPod shuffl e воспроизведение песен по порядку:**

■ Поместите переключатель «shuffle» на повторение ( $\rightleftarrows$ ).

#### **Настройка воспроизведения песен с одинаковым уровнем громкости**

Громкость песен и других аудиофайлов варьируется в зависимости от кодировки или декодировки. iTunes может автоматически настраивать громкость песен для их воспроизведения с относительно одинаковой громкостью. Вы можете настроить iPod shuffle на использование настроек громкости iTunes.

#### **Для того, чтобы настроить iTunes на воспроизведение песен с одинаковым уровнем громкости:**

- **1** В iTunes выберите «iTunes» > «Настройки», если Вы работаете с Mac, или выберите «Править» > «Настройки», если Вы работаете с ПК с Windows.
- **2** Нажмите «Воспроизведение» и выберите «Выравн. громкости».

Для того, чтобы настроить iPod shuffle на использование настроек **громкости iTunes:**

- 1 Подсоедините iPod shuffle к компьютеру.
- **2** При появлении iPod shuffle в окне iTunes выберите его.
- **3** Нажмите вкладку «Настройки».
- **4** Выберите «Включить выравнивание громкости».
- **5** Нажмите «Применить».

*Важно:* если Вы не настроили «Выравнивание громкости» в iTunes, настройка этой функции на iPod shuffle не принесет результата.

#### **Установление предела максимальной громкости**

Вы можете установить предел максимальной громкости на iPod shuffle. Вы также можете задать пароль в iTunes, чтобы предотвратить изменение этой настройки кем-либо другим.

Если Вы настроили предел громкости на iPod shuffle, индикатор статуса трижды загорится оранжевым цветом при попытке превышения предела громкости.

#### Для того, чтобы установить предел максимальной громкости на iPod shuffle:

- 1 Установите на iPod shuffle максимальную громкость.
- **2** Подсоедините iPod shuffle к компьютеру.
- **3** При появлении iPod shuffle в окне iTunes выберите его.
- **4** Нажмите вкладку «Настройки».
- **5** Выберите «Ограничение максимальной громкости».
- **6** Переместите переключатель на нужную максимальную громкость.

Изначальное положение переключателя указывает уровень громкости, настроенной на iPod shuffle при выборе Вами «Ограничения максимальной громкости».

 **7** Для того, чтобы при изменении этой настройки запрашивался пароль, нажмите значок замка и введите пароль.

Если Вы установили код, Вам необходимо ввести его для изменения или удаления предела максимальной громкости.

*Примечание:* уровень громкости может варьироваться, если Вы используете различные наушники-капли или обычные наушники.

#### **Для того, чтобы удалить предел максимальной громкости:**

- **1 Подсоедините iPod shuffle к компьютеру.**
- **2** При появлении iPod shuffle в окне iTunes выберите его.
- **3** Нажмите вкладку «Настройки».
- **4** Отмените выбор «Ограничение максимальной громкости».

При необходимости введите код.

*Примечание:* если Вы забыли код, Вы можете восстановить первоначальные настройки iPod shuffle. Дополнительную информацию Вы найдете в разделе «Обновление и восстановление программного обеспечения iPod shuffle» на стр. 28.

#### **Активация и деактивация кнопок iPod shuffl e**

Вы можете деактивировать кнопки на iPod shuffle, чтобы предотвратить нежелательные действия при их случайном нажатии.

#### **Чтобы отключить кнопки iPod shuffl e:**

 $\blacksquare$  Нажмите и удерживайте «Старт/Пауза» ( $\blacktriangleright$ н) в течение трех секунд.

При деактивации кнопок индикатор статуса горит зеленым цветом, а затем мигает три раза оранжевым цветом. При нажатии какой-либо кнопки, если кнопки деактивированы, индикатор статуса загорается зеленым цветом.

#### **Чтобы активировать кнопки:**

 $\blacksquare$  Нажмите «Старт/Пауза» ( $\blacktriangleright$ н) в течение трех секунд.

При активации кнопок индикатор статуса горит оранжевым цветом, а затем мигает три раза зеленым цветом.

# **3 Хранение файлов на iPod shuffl e**

# Используйте iPod shuffle не только для музыки, но и для хранения других данных.

В этой главе Вы узнаете как использовать iPod shuffle в качестве внешнего диска.

# Использование iPod shuffle в качестве внешнего диска.

Вы можете использовать iPod shuffl e в качестве внешнего диска для хранения файлов.

*Примечание: для загрузки на iPod shuffle музыки и другого аудиоматериала необхо*димо использовать iTunes. Вы не можете воспроизводить файлы, скопированные на iPod shuffle с помощью Macintosh Finder или Windows Explorer.

#### **Для того, чтобы использовать iPod shuffl e в качестве внешнего диска:**

- 1 В iTunes выберите iPod shuffle на панели «Источники».
- **2** Нажмите вкладку «Настройки».
- **3** В разделе «Параметры» выберите «Включить использование диска».

*Примечание:* возможно, Вам необходимо перейти вниз, чтобы увидеть настройки диска.

- **4** С помощью движка определите, сколько места Вы отведете для музыки, а сколько для других данных.
- **5** Нажмите «Применить».

Если Вы используете iPod shuffle в качестве внешнего диска, значок iPod shuffle появится на рабочем столе Mac. При использовании ПК с Windows он появится в Windows Explorer в виде следующей свободной буквы диска.

## **Перенос файлов с одного компьютера на другой**

Включив использование внешнего диска на iPod shuffle, Вы можете переносить файлы с одного компьютера на другой. iPod shuffle использует файловую систему FAT-32, которая поддерживается компьютерами Mac и ПК. Это позволит Вам использовать iPod shuffle для переноса файлов между компьютерами с разными операционными системами.

#### **Для того, чтобы переносить файлы с одного компьютера на другой:**

1 После включения iPod shuffle для использования в качестве диска, подсоедините iPod shuffle к компьютеру, на котором находятся необходимые Вам файлы.

*Важно:* при подсоединении iPod shuffle к другому компьютеру (или другой учетной записи на Вашем компьютере) появляется запрос о том, хотите ли Вы удалить данные на iPod shuffle и синхронизировать его с библиотекой iTunes. Нажмите «Отменить», если Вы не хотите удалить текущий музыкальный контент на iPod shuffle.

- **2** Используя файловую систему компьютера (Finder на Mac, Windows Explorer на ПК), перетяните нужные Вам файлы на iPod shuffle.
- **3** Отсоедините iPod shuffle, а затем подсоедините его к другому компьютеру.

Повторно нажмите «Отменить», если Вы не хотите удалить текущий музыкальный контент на iPod shuffle.

**4** Перетяните файлы из iPod shuffle на другой компьютер.

#### **Предотвращение автоматического запуска iTunes**

Вы можете предотвратить автоматический запуск iTunes при подсоединении iPod shuffle к компьютеру.

#### **Для того, чтобы предотвратить автоматический запуск iTunes:**

- 1 Подсоедините iPod shuffle к компьютеру.
- **2** При появлении iPod shuffle в окне iTunes выберите его.
- **3** Нажмите вкладку «Настройки».
- **4** В разделе «Параметры» отмените выбор «Открывать iTunes при подсоединении iPod».
- **5** Нажмите «Применить».

# **Аксессуары iPod shuffle**

# iPod shuffle поставляется с наушниками и станцией iPod shuffle Dock.

Узнайте о наушниках Apple, станции iPod shuffle Dock и других аксессуарах для iPod shuffle.

# Наушники Apple

iPod shuffle поставляется с высококачественными наушниками.

#### **Для использования наушников:**

m Подсоедините наушники в порт наушников. Затем поместите наушники в уши, как показано на рисунке.

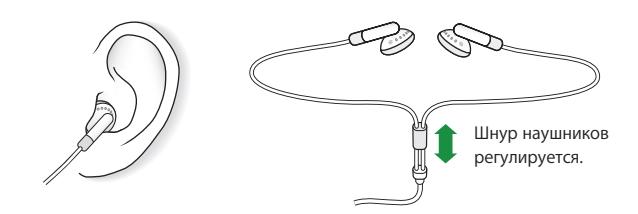

**ВНИМАНИЕ:** прежде чем начать использование iPod shuffle, прочитайте все инструкции по безопасности, касающиеся предотвращения нарушений слуха, на стр. 31.

# Станция iPod shuffle Dock

iPod shuffle поставляется со станцией iPod shuffle (второго поколения) Dock, необходимой для подсоединения iPod shuffle к компьютеру и другим устройствам USB. Смотрите «Подсоединение и отсоединение iPod shuffle» на стр. 5.

# Адаптер питания iPod USB

Адаптер питания iPod USB – это дополнительный аксессуар, служащий для зарядки iPod shuffle, когда компьютер не доступен.

## Аксессуары, которые можно приобрести

Аксессуары iPod shuffle можно приобрести по адресу: www.apple.com/ipodstore

#### **Вы можете приобрести следующие аксессуары:**

- Наушники Apple iPod In-Ear Headphones
- Станция iPod shuffle (второго поколения) Dock
- Адаптер питания iPod USB

# **5 Советы и устранение неполадок**

Большинство проблем, возникающих при использовании iPod shuffle могут быть решены за короткий срок с помощью советов, приведенных в данной главе.

## **Пять шагов для самостоятельного устранения неисправностей: перезагрузка, повторная попытка, перезапуск, переустановка, восстановление**

В случае, если при работе с iPod shuffl e у Вас возникнут проблемы, следуйте пяти следующим указаниям для их самостоятельного устранения. Выполните эти шаги один за другим до тех пор, пока Вам не удастся устранить неисправность. Если это не принесет желаемого результата, ознакомьтесь с информацией об устранении конкретных проблем.

- *Перезагрузите* iPod shuffle, выключив его, подождав в течение пяти секунд, а затем снова включив его.
- *Повторите попытку с другим портом USB*, если iPod shuffle не появляется в iTunes.
- *Перезапустите* компьютер и убедитесь в наличии установленных обновлений программного обеспечения.
- Â *Переустановите* Программное обеспечение iTunes, используя последнюю версию из Интернета.
- Восстановление iPod shuffle. Смотрите «Обновление и восстановление ПО iPod shuffle» на стр. 28.

#### **Если iPod shuffl e не включается или не отвечает**

- Если индикатор статуса мигает оранжевым цветом при нажатии какой-либо кнопки, кнопки iPod shuffle отключены. Нажмите «Старт/Пауза» (• и) в течение приблизительно трех секунд, до тех пор, пока индикатор статуса не начнет мигать зеленым цветом.
- Подсоедините iPod shuffle к высокомощному порту USB компьютера. Возможно, аккумулятор iPod shuffle необходимо зарядить.
- Выключите iPod shuffle, подождите в течение пяти секунд и включите его снова.
- Возможно, необходимо восстановить ПО iPod shuffle. Смотрите «Обновление и восстановление ПО iPod shuffle» на стр. 28.

#### Если iPod shuffle не воспроизводит музыку

- Убедитесь, что разъем наушников введен до упора.
- Убедитесь, что громкость правильно настроена. Возможно, установлен предел громкости. Смотрите «Установление предела максимальной громкости» на стр. 19.
- воспроизведение на iPod shuffle приостановлено. Нажмите «Старт/Пауза» ( $\blacktriangleright$ и).

#### **Если iPod shuffl e не реагирует при подсоединении к компьютеру**

- Подсоедините iPod shuffle к высокомощному порту USB компьютера. Возможно, iPod shuffle необходимо зарядить.
- Убедитесь, что Вы установили программное обеспечение iTunes с сайта www.apple.com/ipod/start.
- Попробуйте подсоединить iPod shuffle к другому порту USB Вашего компьютера. Убедитесь, что iPod shuffle до упора вставлен в станцию Dock. Убедитесь, что разъем USB правильно размещен. Разъем может быть подсоединен только одним определенным способом.
- Возможно, iPod shuffle необходимо перезагрузить. Выключите iPod shuffle, подождите в течение пяти секунд и включите его снова.
- Если индикатор статуса не горит, (или горит приглушенным светом) и iPod shuffle не появляется в iTunes или Finder, возможно, что аккумулятор полностью разряжен. Дайте iPod shuffle зарядиться в течение нескольких минут и проверьте, начнет ли он реагировать.
- Убедитесь в наличии необходимого компьютера и программного обеспечения. Смотрите «Повторная проверка системных требований» на стр. 27.
- Попытайтесь перезагрузить компьютер.
- Если ни один из предложенных методов не приводит к устранению неполадки, Вам, возможно, необходимо восстановить ПО iPod.Смотрите «Обновление и восстановление ПО iPod shuffle» на стр. 28.
- Если восстановление iPod shuffle не приводит к устранению неполадки, iPod shuffle возможно, нуждается в ремонте. Заказать сервисное обслуживание можно на сайте сервисного обслуживания и поддержки iPod shuffle по адресу: www.apple.com/support/ipodshuffle/service

#### **Если загрузка песен происходит медленно**

Подсоедините iPod shuffle к порту USB 2.0, чтобы обеспечить высокую скорость загрузки. USB 2.0 загружает песни и другие данные быстрее чем USB 1.1.

#### **Если не удается загрузить песню или другой объект на iPod shuffl e**

Возможно, песня закодирована в формате, который не поддерживается iPod shuffle. iPod shuffle поддерживает аудиофайлы следующих форматов. Данный перечень включает форматы для аудиокниг и подкастов:

- ААС (М4А, М4В, М4Р) (до 320 кбит/с)
- МР3 (до 320 кбит/с)
- MP3 Variable Bit Rate (VBR)
- WAV
- АА (audible.com речь, форматы 2, 3 и 4)
- AIFF

Песня в формате Apple Lossless, имеет качество звука CD, но занимает только половину места по сравнению с песней в формате AIFF или WAV. Та же песня в формате AAC или MP3, занимает еще меньшее количество места. При импорте музыки с CD с помощью iTunes, материал преобразуется в формат AAC по умолчанию.

Вы можете настроить iPod shuffle на автоматическое преобразование файлов в формате скоростной передачи данных (например Apple Lossless) в файлы AAC 128 кбит/с, в таком виде, в каком они загружаются на iPod shuffle. Смотрите «Размещение большего количества песен на iPod shuffle» на стр.17.

Используя iTunes для Windows, Вы можете преобразовывать незащищенные файлы WMA в формат AAC или MP3. Это может оказаться полезным при наличии у Вас коллекции музыки в формате WMA.

iPod shuffle не поддерживает аудиофайлы Apple Lossless, WMA, MPEG Layer 1, MPEG Layer 2 или audible.com формат 1.

Если в iTunes у Вас есть песня, не поддерживаемая iPod shuffle, Вы можете преобразовывать ее в формат, поддерживаемый iPod shuffle. Дополнительную информацию Вы найдете в Справке iTunes.

#### **Если главы аудиокниги воспроизводятся не по порядку**

- Убедитесь, что переключатель «shuffle» на iPod shuffle настроен на повторение ( $\rightleftarrows$ ), таким образом, чтобы главы аудиокниги воспроизводились по порядку.
- Если главы были добавлены на iPod shuffle не по порядку, подсоедините iPod shuffle к компьютеру и измените порядок дорожек, используя iTunes. Смотрите «Установление порядка песен на iPod shuffle» на стр. 16.

#### **Если Вы хотите повторно проверить системные требования**

Для использования iPod shuffle Вам необходимо:

- Одну из следующих конфигураций компьютера:
	- Macintosh с портом USB (рекомендуется USB 2.0)
	- $\bullet$  ПК Windows с портом USB или установленной картой USB (рекомендуется USB 2.0)
- Одна из следующих операционных систем: Mac OS X v10.3.9 или новее, Windows 2000 с Service Pack 4 или новее, или Windows XP Home или Professional с Service Раск 2 или новее
- Доступ к Интернету (рекомендуется широкополосное соединение)
- iTunes 7 или новее (iTunes можно загрузить по адресу: www.apple.com/ipod/start)

Если Ваш ПК с Windows не оснащен портом USB, Вы можете приобрести и установить карту USB 2.0. Информацию Вы найдете по адресу: www.apple.com/ipodstore

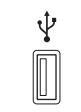

Высокомошный

Если Вы хотите использовать iPod shuffle с компьютером Mac и ПК с Windows Каждый раз при синхронизации iPod shuffle с новой библиотекой iTunes Вам необходимо удалять музыку с iPod shuffle, независимо от того, какую операционную систему Вы используете. При подсоединении iPod shuffle к другому компьютеру или учетной

записи появляется запрос о том, хотите ли Вы удалить данные с iPod shuffle и синхронизировать его с новой библиотекой iTunes.

Вы можете использовать iPod shuffle в качестве внешнего диска с компьютерами Macintosh и ПК, что позволит Вам перемещать файлы из одной операционной системы в другую. Смотрите главу 3 «Хранение файлов на iPod shuffle» на стр. 21.

## Обновление и восстановление программного обеспечения iPod shuffle

Вы можете использовать iTunes, чтобы обновить или восстановить программное обеспечение iPod shuffle. Рекомендуется обновить iPod shuffle для использования новейшего программного обеспечения. Вы также можете восстановить программное обеспечение, что вернет iPod shuffle к его первоначальному состоянию.

- Если Вы выберите «Обновить», ПО будет обновлено, но настройки и песни изменены не будут.
- Если Вы выберите «Восстановить», все данные будут стерты с iPod shuffle, включая песни другие данные. Все настройки iPod shuffle восстановлены до их первоначального состояния.

#### Для того, чтобы обновить или восстановить iPod shuffle:

- 1 Убедитесь в наличии связи с Интернетом, а также установленной последней версии iTunes из www.apple.com/ipod/start.
- 2 Подсоедините iPod shuffle к компьютеру.
- 3 В iTunes выберите iPod shuffle на панели «Источники» и щелкните мышью вкладку «Настройки».

В разделе «Версия» Вы найдете информацию о том, соответствует ли iPod shuffle актуальному уровню или необходима новая версия ПО.

- 4 Выполните один из следующих шагов:
	- Нажмите «Обновить», чтобы установить последнюю версию ПО.
	- Для того, чтобы восстановить первоначальные настройки iPod shuffle нажмите «Восстановить». Это приведет к удалению данных с iPod shuffle. Следуйте указаниям, появляющимся на экране, чтобы завершить процесс восстановления.

# **Безопасность и уход**

# Данная глава содержит важную информацию по безопасности и уходу за iPod shuffle.

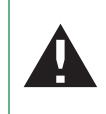

Прочтите всю приведенную ниже информацию по безопасности и эксплуатации перед началом использования iPod shuffle, чтобы избежать нанесения ущерба Вашему здоровью.

Держите руководство iPod shuffle всегда под рукой, чтобы при необходимости воспользоваться им.

# Важная информация по безопасности

*ВНИМАНИЕ:* несоблюдение данных инструкций по безопасности может привести к возникновению пожара, поражению электрическим током и другим телесным повреждениям или ущербу.

**Эксплуатация iPod shuffle** Не гните, не роняйте, не разбивайте, не сверлите, не поджигайте и не открывайте iPod shuffle.

**Избегайте попадания жидкости и влаги** Не используйте iPod во время дождя, вблизи сосудов с жидкостью или в условиях повышенной влажности. Избегайте попадания пищи или жидкости в iPod shuffle. Если iPod shuffle намокнет, отсоедините все кабели и выключите iPod shuffle перед его очисткой. Прежде чем включить iPod shuffle, дайте ему полностью высохнуть.

**Ремонт iPod shuffle** Не пытайтесь ремонтировать iPod shuffle самостоятельно. iPod shuffle не содержит компонентов, подлежащих обслуживанию самим пользователем. Для получения информации о сервисном обслуживании выберите в программе iTunes, в меню «Справка» пункт «Справка iPod shuffle» или посетите сайт www.apple.com/support/ipod/service. Аккумулятор iPod shuffle не подлежит обслуживанию самим пользователем. Более подробную информацию об аккумуляторах Вы найдете по адресу: www.apple.com/batteries

**Использование адаптера питания iPod USB (продается отдельно)** Если Вы используете адаптер питания iPod USB (продается отдельно по адресу: www.apple. com/ipodstore) для зарядки iPod shuffle, убедитесь, что он полностью собран перед тем, как подключить его к разъему питания. Затем подсоедините адаптер питания iPod USB к разъему питания. Избегайте подключения или отключения адаптера питания iPod USB влажными руками. Для перезарядки iPod shuffle используйте только адаптер питания Apple iPod USB.

Возможно нагревание адаптера питания iPod USB в условиях нормального использования. Следите за достаточным доступом воздуха к адаптеру питания iPod USB и соблюдайте меры предосторожности во время эксплуатации.

Отключайте адаптер питания iPod USB в любой из следующих ситуаций:

- Кабель питания или штепсельная вилка изношены или повреждены.
- Адаптер попал под дождь или попал в условия повышенной влажности.
- Корпус адаптера поврежден.
- Вы считаете, что адаптер нуждается в техническом обслуживании или ремонте.
- Вы хотите очистить адаптер.

**Как избежать нарушений слуха** Необратимая потеря слуха может быть вызвана использованием наушников-капель или обычных наушников при высоком уровне громкости. Установите громкость на безопасный уровень. Со временем Вы можете привыкнуть к громкому звуку, который может казаться нормальным, но в действительности вредить Вашему слуху. Если Вы слышите звон в ушах или воспринимаете речь других как невнятную, прекратите слушать громкую музыку и проверьте слух у специалиста. Чем громче звук, тем быстрее он отрицательно скажется на слухе. Специалисты по болезням уха рекомендуют бережно относиться к своему слуху:

- Ограничьте длительность использования наушников-капель или обычных наушников при высокой громкости.
- Не увеличивайте громкость для перекрытия окружающего шума.
- Снижайте громкость, если Вы не слышите речь других лиц, разговаривающих вблизи с Вами

Информацию об установлении предела максимальной громкости на iPod shuffle Вы найдете в разделе «Установление предела максимальной громкости» на стр. 19.

**Безопасное использование наушников** Использовать наушники во время управления автомобилем не рекомендуется и запрещено законом в некоторых странах. Во время управления автомобилем будьте осторожны и внимательны. Не используйте iPod shuffle, если, по Вашему мнению, устройство оказывает негативное или отвлекающее влияние во время управления автомобилем или выполнения какого-либо вида деятельности, требующего полного внимания.

## Важная информация по эксплуатации

*ВНИМАНИЕ:* несоблюдение данных инструкций по безопасности может привести к возникновению пожара, поражению электрическим током и другим телесным повреждениям или ущербу.

**Транспортировка iPod shuffle** iPod shuffle содержит чувствительные элементы. Не гните, не роняйте, не разбивайте iPod shuffle.

**Использование разъемов и портов** Никогда не вставляйте разъем в порт силой. Убедитесь в возможности беспрепятственной проходимости порта. Если разъем и порт не стыкуются без особых усилий, то они, вероятно, несовместимы. Убедитесь, что разъем совместим с портом и правильно установлен по отношению к порту.

**Хранение iPod shuffl e в надлежащих температурных условиях** Пользуйтесь iPod shuffle в помещениях с постоянной температурой от 0° до 35° С (от 32° до 95° F). Возможно временное сокращение длительности заряда аккумулятора iPod shuffle в условиях низких температур.

Храните iPod shuffle в помещениях с постоянной температурой от -20° до 45° С (от -4° до 113° F). Не оставляйте iPod shuffle в автомобиле, так как температура внутри автомобиля, стоящего на стоянке, выходит за эти пределы.

Harpeвание iPod shuffle во время эксплуатации или перезарядки батареи является нормальным явлением. Поверхность iPod shuffle действует как охлаждающая поверхность, проводя тепловую энергию из внутреннего пространства корпуса в более холодную внешнюю среду.

**Уход за поверхностью iPod shuffle** Чтобы очистить iPod shuffle, удалите его из станции Dock и выключите iPod shuffl e. Используйте мягкую, увлажненную, неворсистую ткань для очистки. Не допускайте попадания влаги в отверстия. Не применяйте жидкость для мытья окон, бытовые моющие средства, аэрозольные распылители, растворители, алкоголь, нашатырный спирт или абразивные средства для чистки iPod shuffle.

**Надлежащая утилизация iPod shuffle** Информацию о правильной утилизации iPod shuffl e, а также важную информацию о соответствии требованиям Вы найдете в главе «Дополнительная информация, сервисное обслуживание и поддержка» на стр. 33.

# Дополнительная информация, сервисное обслуживание и поддержка

# Дополнительную информацию об использовании iPod shuffle Вы найдете в справке на экране и в Интернете.

В таблице приведены сведения о получении информации о ПО для iPod и информация о сервисном обслуживании.

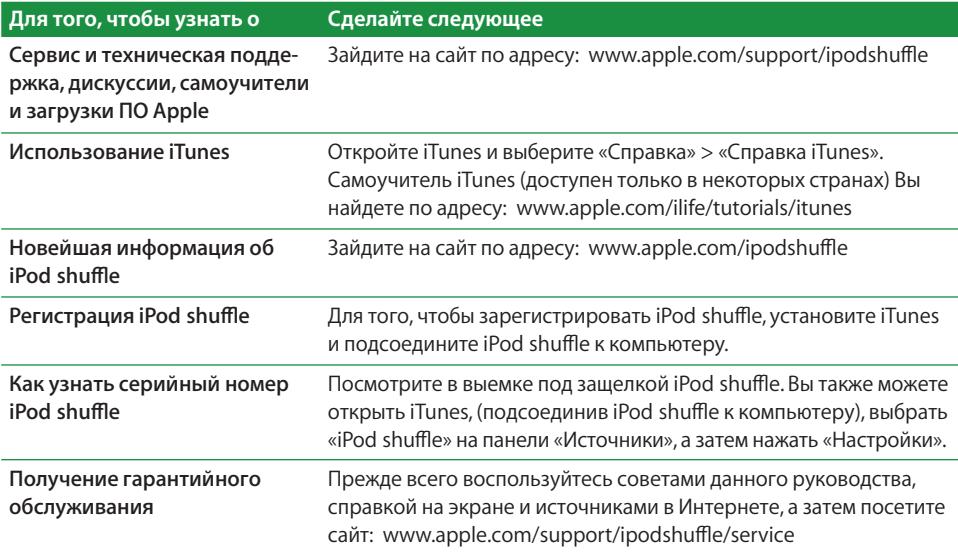

#### **Regulatory Compliance Information**

#### **FCC Compliance Statement**

This device complies with part 15 of the FCC rules. Operation is subject to the following two conditions: (1) This device may not cause harmful interference, and (2) this device must accept any interference received, including interference that may cause undesired operation. See instructions if interference to radio or television reception is suspected.

#### **Radio and Television Interference**

This computer equipment generates, uses, and can radiate radio-frequency energy. If it is not installed and used properly—that is, in strict accordance with Apple's instructions—it may cause interference with radio and television reception.

This equipment has been tested and found to comply with the limits for a Class B digital device in accordance with the specifications in Part 15 of FCC rules. These specifications are designed to provide reasonable protection against such interference in a residential installation. However, there is no guarantee that interference will not occur in a particular installation.

You can determine whether your computer system is causing interference by turning it off. If the interference stops, it was probably caused by the computer or one of the peripheral devices.

If your computer system does cause interference to radio or television reception, try to correct the interference by using one or more of the following measures:

- Turn the television or radio antenna until the interference stops.
- Move the computer to one side or the other of the television or radio.
- Move the computer farther away from the television or radio.
- Plug the computer into an outlet that is on a different circuit from the television or radio. (That is, make certain the computer and the television or radio are on circuits controlled by different circuit breakers or fuses.)

If necessary, consult an Apple-authorized service provider or Apple. See the service and support information that came with your Apple product. Or, consult an experienced radio/television technician for additional suggestions.

*Important:* Changes or modifications to this product not authorized by Apple Computer, Inc. could void the EMC compliance and negate your authority to operate the product.

This product was tested for EMC compliance under conditions that included the use of Apple peripheral devices and Apple shielded cables and connectors between system components.

It is important that you use Apple peripheral devices and shielded cables and connectors between system components to reduce the possibility of causing interference to radios, television sets, and other electronic devices. You can obtain Apple peripheral devices and the proper shielded cables and connectors through an Apple Authorized Reseller. For non-Apple peripheral devices, contact the manufacturer or dealer for assistance.

*Responsible party (contact for FCC matters only):* Apple Computer, Inc. Product Compliance, 1 Infinite Loop M/S 26-A, Cupertino, CA 95014-2084, 408-974-2000.

#### **Industry Canada Statement**

This Class B device meets all requirements of the Canadian interference-causing equipment regulations.

Cet appareil numérique de la classe B respecte toutes les exigences du Règlement sur le matériel brouilleur du Canada.

#### **VCCI Class B Statement**

情報処理装置等電波障害自主規制について

この装置は、情報処理装置等電波障害自主規制協議 会 (VCCI) の基準に基づくクラス B 情報技術装置で – 、<br>す。この装置は家庭環境で使用されることを目的と していますが、この装置がラジオやテレビジョン受 信機に近接して使用されると、受信障害を引き起こ すことがあります。 取扱説明書に従って正しい取扱をしてください。

#### **European Community**

Complies with European Directives 72/23/EEC and 89/336/EEC.

**Russia**

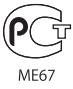

#### Информация об утилизации

Приобретенный Вами iPod содержит аккумулятор. Утилизируйте iPod в соответствии с местными законами и требованиями по защите окружающей среды.

Сведения о программе компании Apple по утилизации отходов можно найти на веб-сайте по aдресу: www.apple.com/environment

Deutschland: Dieses Gerät enthält Batterien. Bitte nicht in den Hausmüll werfen. Entsorgen Sie dieses Gerätes am Ende seines Lebenszyklus entsprechend der maßgeblichen gesetzlichen Regelungen.

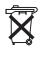

Taiwan:

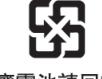

廢電池請回收

European Union-Disposal Information:

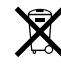

This symbol means that according to local laws and regulations your product should be disposed of separately from household waste. When this product reaches its end of life, take it to a collection point designated by local authorities. Some collection points accept products for free. The separate collection and recycling of your product at the time of disposal will help conserve natural resources and ensure that it is recycled in a manner that protects human health and the environment.

#### Apple и окружающая среда

Компания Apple осознает свою ответственность и старается свести к минимуму влияние своих производственных процессов и продуктов на окружающую среду.

Дополнительную информацию Вы найдете на веб-сайте: www.apple.com/environment

© 2006 Apple Computer, Inc. Все права защищены. Apple, логотип Apple, FireWire, iCal, iLife, iPhoto, iPod, iTunes, Mac, Macintosh и Mac OS являются торговыми марками Apple Computer, Inc., зарегистрированными в США и других странах. Finder, логотип FireWire, iPod Hi-Fi и Shuffle являются торговыми марками Apple Computer, Inc. Apple Store является маркой обслуживания Apple Computer, Inc., зарегистрированной в США и других странах. NIKE и Swoosh Design являются торговыми марками NIKE, Inc. и ее дочерних предприятий и используются по лицензии. Названия других компаний и продуктов, упомянутых здесь, могут являться торговыми марками соответствующих компаний.

Продукты сторонних компаний упоминаются исключительно для информации, а не с целью одобрения или рекомендации. Apple не берет на себя никакой ответственности за эксплуатационные качества и использование этих пролуктов. Все соглашения или гарантийные обязательства, если таковые имеют место, заключаются непосредственно между поставщиками и будущими пользователями. Для обеспечения точности информации. изложенной в данном руководстве, приложены все усилия. Apple не несет ответственность за опечатки или описки. RS019-0784/10-2006